Launch Cloudbreak on AWS 2

# **Installing Cloudbreak on AWS**

**Date of Publish:** 2021-03-16

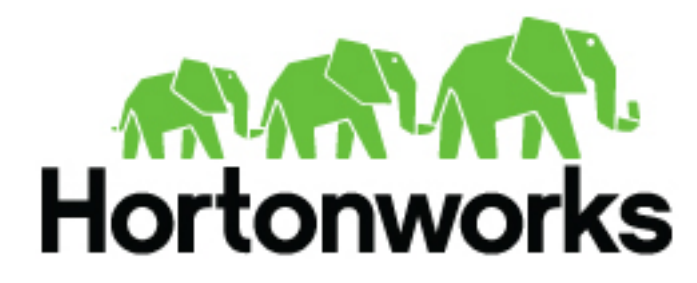

**<https://docs.hortonworks.com/>**

# **Contents**

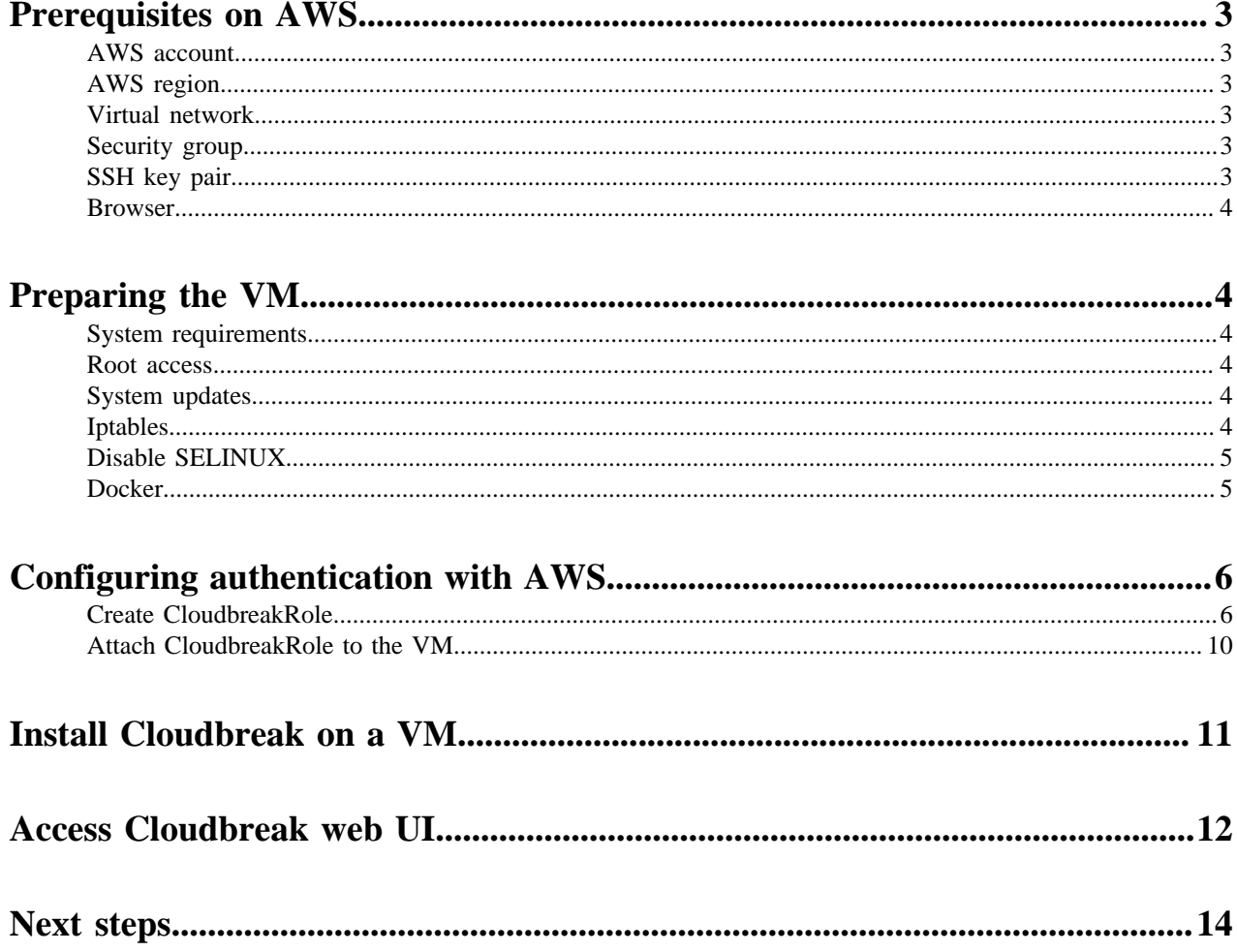

## <span id="page-2-0"></span>**Prerequisites on AWS**

Before installing Cloudbreak, you must meet the following prerequisites:

#### <span id="page-2-1"></span>**AWS account**

In order to install Cloudbreak on AWS, you must have an existing AWS account.

If you don't have an account, you can create one at [https://aws.amazon.com/.](https://aws.amazon.com/)

#### <span id="page-2-2"></span>**AWS region**

Review available AWS regions and decide in which region you would like to launch the VM for Cloudbreak.

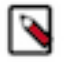

**Note:**

Clusters created via Cloudbreak can be in the same or different region as Cloudbreak; When you launch a cluster, you select the region in which to launch it.

**Related Information** [Regions and Availability Zones \(AWS\)](https://docs.aws.amazon.com/AmazonRDS/latest/UserGuide/Concepts.RegionsAndAvailabilityZones.html)

### <span id="page-2-3"></span>**Virtual network**

You must have a virtual network configured on your cloud provider.

### <span id="page-2-4"></span>**Security group**

Ports 22 (SSH), 80 (HTTPS), and 443 (HTTPS) must be open on the security group.

### <span id="page-2-5"></span>**SSH key pair**

In order to access the Cloudbreak VM via SSH, you will be required to use your SSH key pair.

If you do not have an SSH key, import an existing key pair or generate a new key pair in the AWS region in which you are planning to launch the VM for Cloudbreak.

Steps

- **1.** Navigate to the Amazon EC2 console at https://console.aws.amazon.com/ec2/.
- **2.** Check the region listed in the top right corner to make sure that you are in the correct region.
- **3.** In the left pane, find NETWORK AND SECURITY and click Key Pairs.
- **4.** Do one of the following:
	- Click Create Key Pair to create a new key pair. Your private key file will be automatically downloaded onto your computer. Make sure to save it in a secure location. You will need it to SSH to the cluster nodes. You may want to change access settings for the file using chmod 400 my-key-pair.pem.
	- Click Import Key Pair to upload an existing public key and then select it and click Import. Make sure that you have access to its corresponding private key.

You need this SSH key pair to SSH to the Cloudbreak instance and start Cloudbreak.

**Related Information** [Amazon EC2 key pairs \(AWS\)](https://docs.aws.amazon.com/AWSEC2/latest/UserGuide/ec2-key-pairs.html)

#### <span id="page-3-0"></span>**Browser**

In order to access Cloudbreak web UI, you should use one of the following supported browsers: Chrome, Firefox, or Safari.

# <span id="page-3-1"></span>**Preparing the VM**

To install the Cloudbreak deployer and install the Cloudbreak application, you must have an existing VM.

You should launch the VM by using the steps provided in your cloud provider documentation. Once you have the VM ready, review the following requirements:

#### <span id="page-3-2"></span>**System requirements**

In order to install Cloudbreak, your system must meet the minimum requirements.

Ensure that your system meets the following requirements:

- Minimum VM requirements: 16GB RAM, 40GB disk, 4 cores
- Supported operating systems: RHEL, CentOS, and Oracle Linux 7 (64-bit)

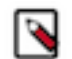

### **Note:**

Default prewarmed and base images provided with Cloudbreak for cluster creation cannot be used for installing Cloudbreak. Instead, you can use an image provider or cloud provider default image with one of the operating systems supported by Cloudbreak.

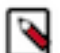

#### **Note:**

You can install Cloudbreak on Mac OS X for evaluation purposes only. Mac OS X is not supported for a production deployment of Cloudbreak.

#### <span id="page-3-3"></span>**Root access**

Every command mentioned in this documentation must be executed as root.

In order to get root privileges execute:

sudo -i

#### <span id="page-3-4"></span>**System updates**

Perform these steps to ensure that your system is up-to-date.

To ensure that your system is up-to-date, run:

yum -y update

Reboot the VM if necessary.

### <span id="page-3-5"></span>**Iptables**

Perform these steps to install and configure iptables.

Steps

**1.** Install iptables-services:

```
yum -y install net-tools ntp wget lsof unzip tar iptables-services
systemctl enable ntpd && systemctl start ntpd
systemctl disable firewalld && systemctl stop firewalld
```
#### **Note:**

Without iptables-services installed the iptables save command will not be available.

**2.** Configure permissive iptables on your machine:

```
iptables --flush INPUT && \
iptables --flush FORWARD && \
service iptables save
```
#### <span id="page-4-0"></span>**Disable SELINUX**

Perform these steps to disable SELINUX.

Steps

**1.** Disable SELINUX:

```
setenforce 0
sed -i 's/SELINUX=enforcing/SELINUX=disabled/g' /etc/selinux/config
```
**2.** Run the following command to ensure that SELinux is not turned on afterwards:

getenforce

**3.** The command should return "Disabled".

#### <span id="page-4-1"></span>**Docker**

Perform these steps to install Docker.

The minimum Docker version is 1.13.1. If you are using an older image that comes with an older Docker version, upgrade Docker to 1.13.1 or newer.

Steps

**1.** Install Docker service:

CentOS 7

```
yum install -y docker
systemctl start docker
systemctl enable docker
```
RHEL 7

```
yum install yum-utils
yum-config-manager --enable rhui-REGION-rhel-server-extras
yum install -y docker
systemctl start docker
systemctl enable docker
```
**2.** Check the Docker Logging Driver configuration:

docker info | grep "Logging Driver"

- **3.** If it is set to Logging Driver: journald, you must set it to "json-file" instead. To do that:
	- **a.** Open the docker file for editing:

```
vi /etc/sysconfig/docker
```
**b.** Edit the following part of the file so that it looks like below (showing log-driver=json-file):

```
# Modify these options if you want to change the way the docker daemon
 runs
OPTIONS='--selinux-enabled --log-driver=json-file --signature-
verification=false'
```
**c.** Restart Docker:

systemctl restart docker systemctl status docker

# <span id="page-5-0"></span>**Configuring authentication with AWS**

Before you can start using Cloudbreak for provisioning clusters, you must select a way for Cloudbreak to authenticate with your AWS account and create resources on your behalf.

There are two ways to do this:

- Key-based: This is a simpler option which does not require additional configuration at this point. It requires that you provide your AWS access key and secret key pair in the Cloudbreak web UI later.
- Role-based: This requires that you or your AWS admin create an IAM role (referred to as the CloudbreakRole) to allow Cloudbreak to assume AWS roles (the AssumeRole policy). Later, you must create another IAM role (referred to as the CredentialRole) for Cloudbreak to be able to perform specific actions via Cloudbreak credential.

If you chose the key-based option, you do not need to do anything at this point and can proceed to the next step.

If you chose the role-based option, proceed to create the CloudbreakRole and then attach the role to your VM. For more information on how role-based authentication works, refer to [Authentication with AWS.](https://docs.hortonworks.com/HDPDocuments/Cloudbreak/Cloudbreak-2.9.2/security/content/cb_authentication-with-aws.html) For instructions on how to create and attach the CloudbreakRole, refer to the documentation linked below:

**Related Information**

[Create CredentialRole](https://docs.hortonworks.com/HDPDocuments/Cloudbreak/Cloudbreak-2.9.2/security/content/cb_authentication-with-aws.html)

#### <span id="page-5-1"></span>**Create CloudbreakRole**

If using role-based authentication, perform these steps to create the CloudbreakRole.

Use the following AssumeRole policy definition:

```
{
   "Version": "2012-10-17",
   "Statement": {
     "Sid": "Stmt1400068149000",
     "Effect": "Allow",
     "Action": ["sts:AssumeRole"],
     "Resource": "*"
 }
}
```
Steps

**1.** Navigate to the IAM console > Roles and click Create Role:

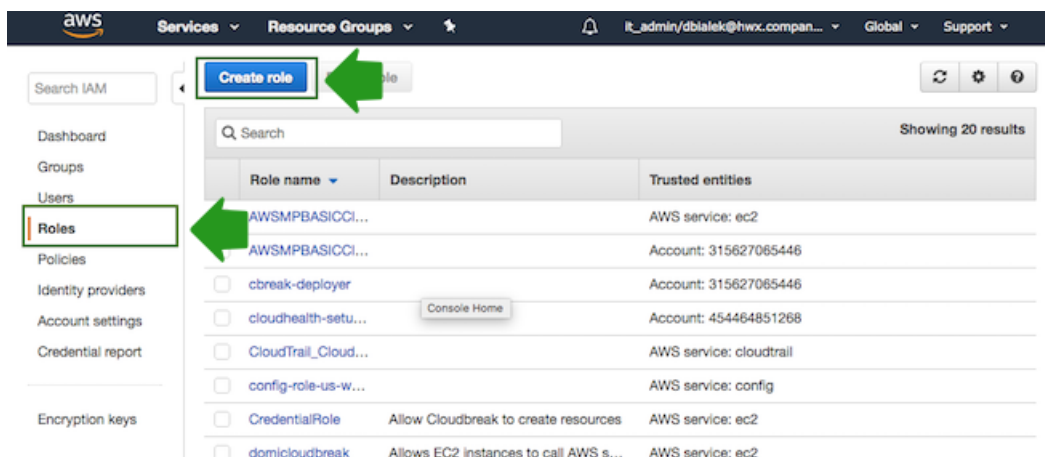

**2.** In the "Create Role" wizard, select AWS service role type and then select any service:

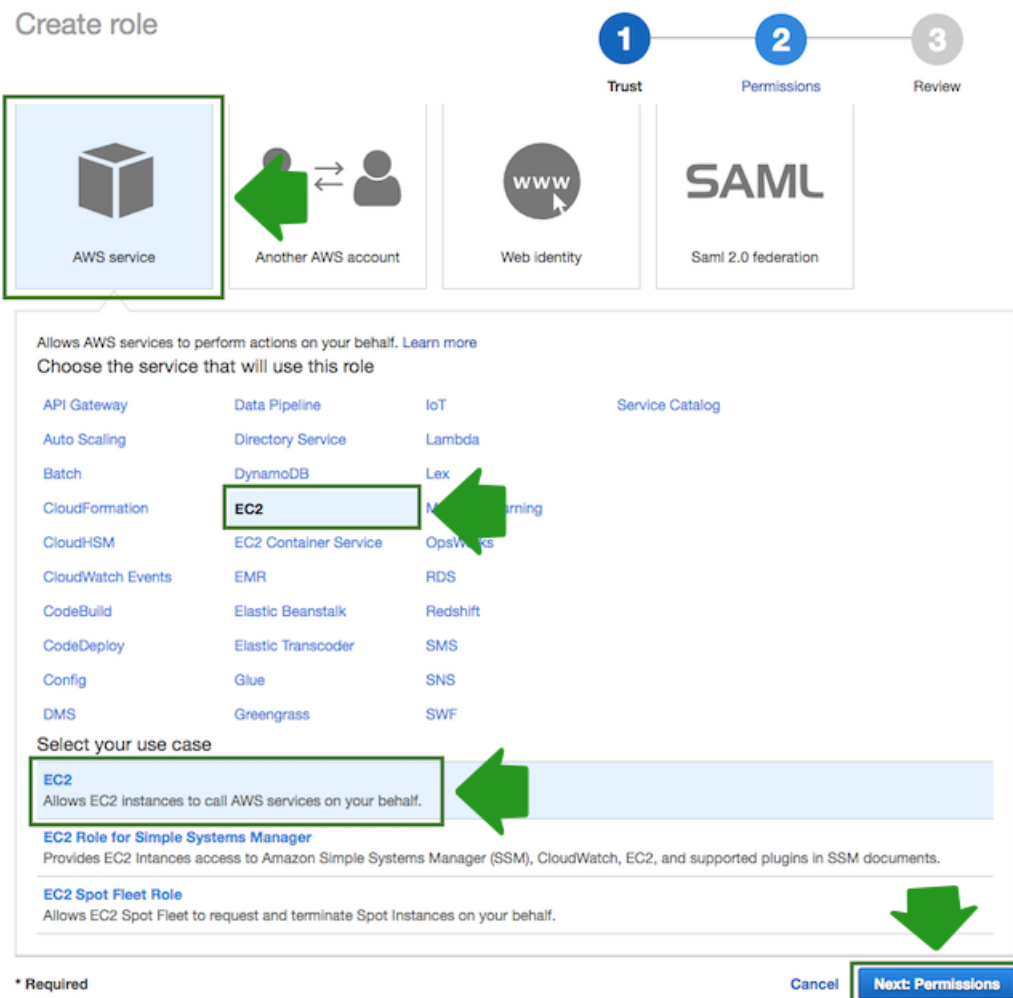

- **3.** When done, click Next: Permissions to navigate to the next page in the wizard.
- **4.** Click Create policy and the create policy wizard will open in a new browser tab:

.

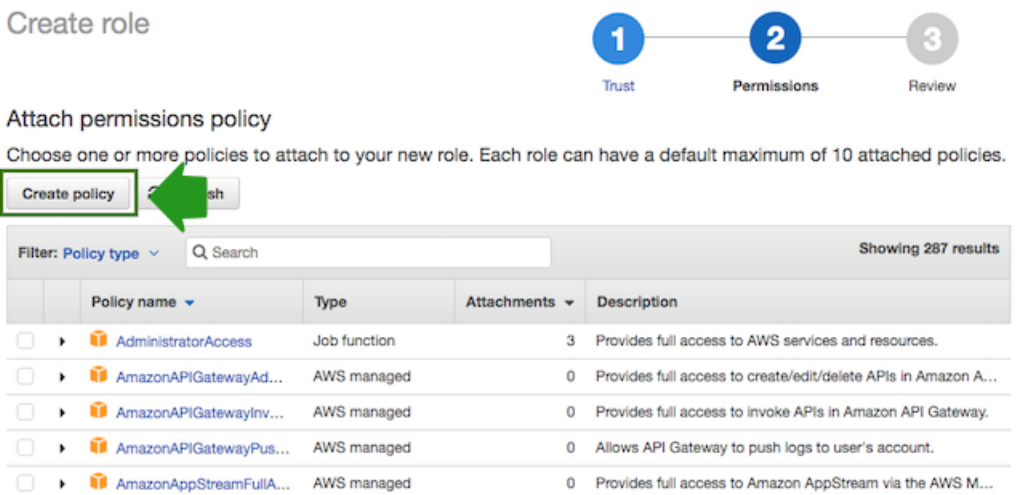

**5.** Select the JSON view, and then copy and paste the policy definition. You can either copy it from the section preceding these steps or download and copy it from [here](https://docs.hortonworks.com/HDPDocuments/Cloudbreak/Cb-doc-resources/AssumeRole.json).

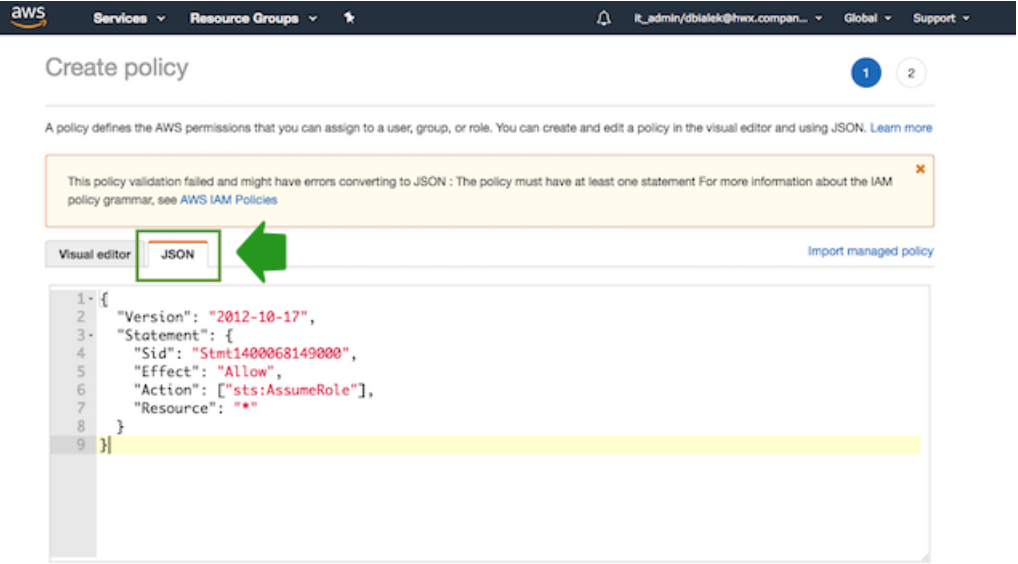

**6.** When done, navigate to Review policy.

**7.** On the Review policy page, in the Name field, enter a name for your policy, such as "AssumeRole":

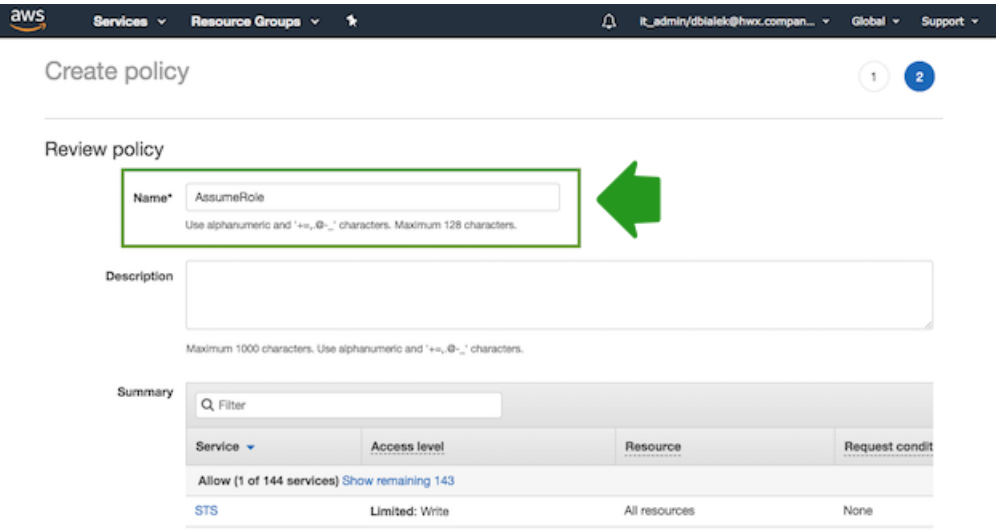

- **8.** When done, click Create Policy.
- **9.** Return to the previous browser tab where you started creating a new role (since the create policy wizard was opened in a new browser tab).
- **10.** Click Refresh. Next, find the policy that you just created and select it by checking the box:

Create role  $\overline{2}$ п Trust Permissions Review Attach permissions policy

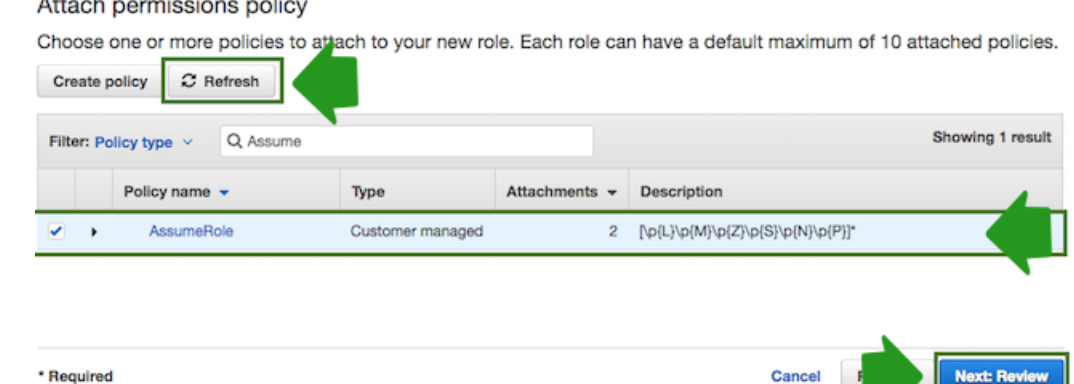

**11.** When done, click Next: Review.

**12.** In the Roles name field, enter role name, for example "CloudbreakRole":

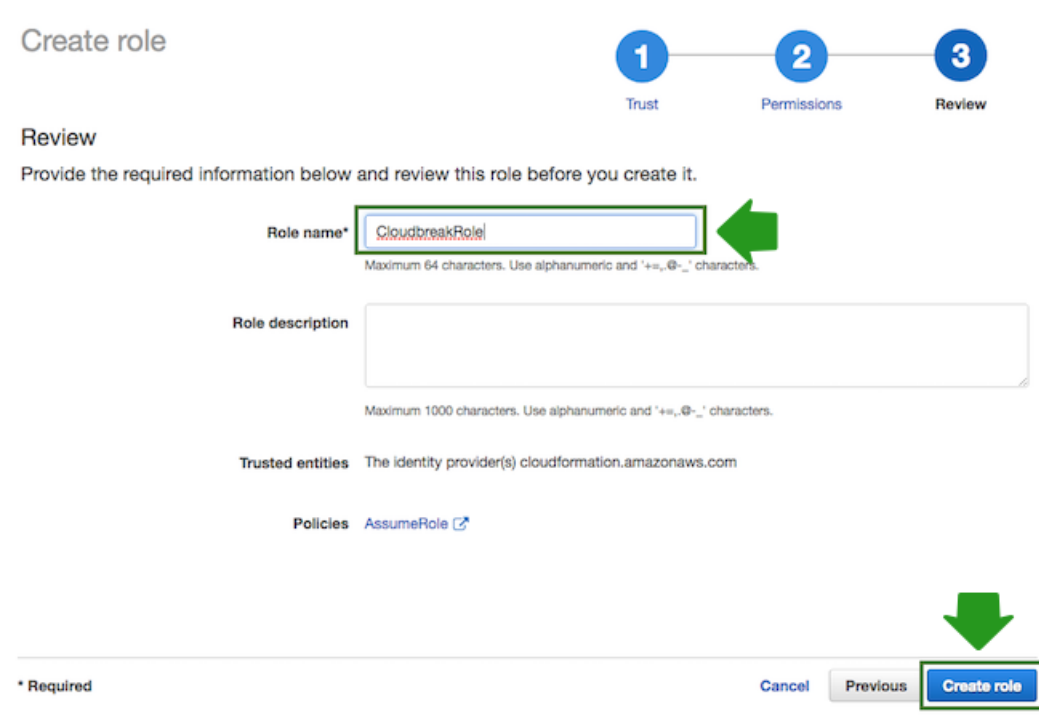

**13.** When done, click Create role to finish the role creation process.

As an outcome of this step, the CloudbreakRole should be created in your IAM console on AWS.

### <span id="page-9-0"></span>**Attach CloudbreakRole to the VM**

If using role-based authentication, after creating the CloudbreakRole, attach it to your VM. You can do this during the VM launch process or once your VM is running.

#### **Attach CloudbreakRole when launching the VM**

The option to attach an IAM role is available from the instance launch wizard Step 3: Configure Instance:

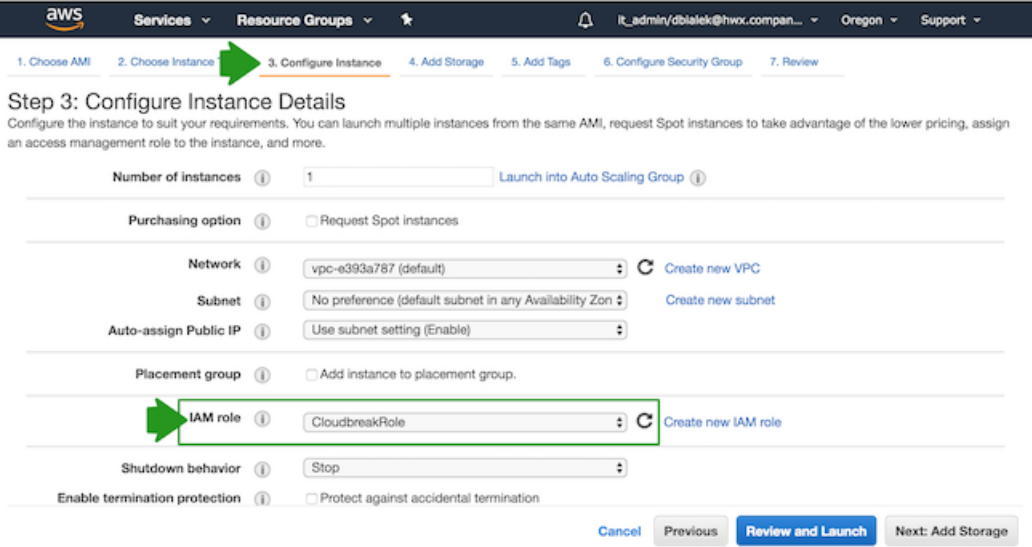

#### **Attach CloudbreakRole to an existing VM**

Perform the following steps from the EC2 console on AWS:

**1.** Select the EC2 instance that you are planning to use for Cloudbreak and from the Actions menu select Instance Settings > Attach/Replace IAM Role:

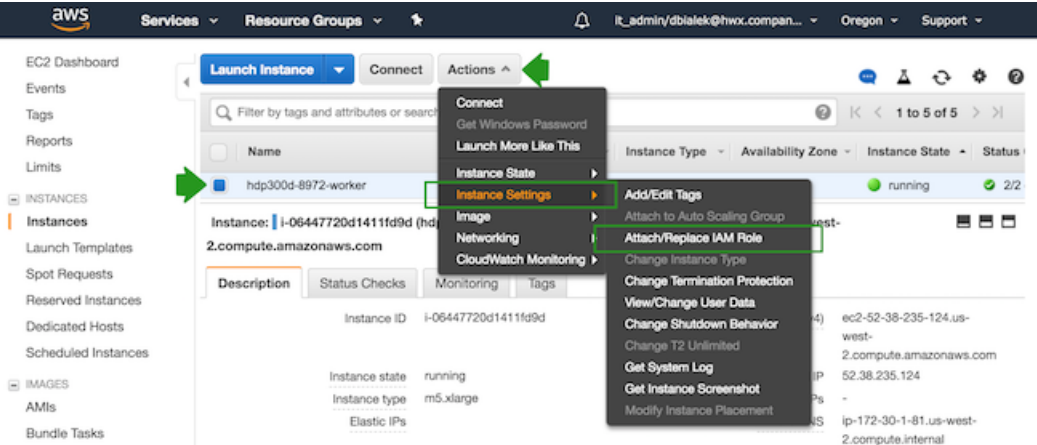

**2.** Next, under IAM role, select the CloudbreakRole that you created earlier and click Apply to apply the configuration:

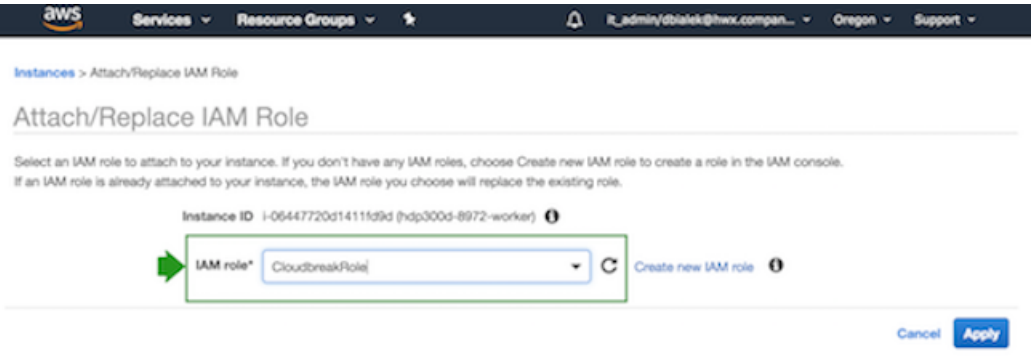

As an outcome of this step, the CloudbreakRole IAM role should be attached to the VM on which Cloudbreak will be launched on AWS.

## <span id="page-10-0"></span>**Install Cloudbreak on a VM**

Install Cloudbreak on your own VM from a Cloudbreak deployer binary.

**Attention:** As of December 31, 2021, Cloudbreak reached end of support. For more information, see [Support](https://www.cloudera.com/legal/policies/support-lifecycle-policy.html) [lifecycle policy.](https://www.cloudera.com/legal/policies/support-lifecycle-policy.html) Cloudera recommends that you migrate your workloads to [CDP Public Cloud](https://www.cloudera.com/products/cloudera-data-platform.html).

Steps

۸N

**1.** Install the Cloudbreak deployer and unzip the platform-specific single binary to your PATH. For example:

```
yum -y install unzip tar
curl -Ls public-repo-1.hortonworks.com/HDP/cloudbreak/cloudbreak-
deployer_2.9.2_$(uname)_x86_64.tgz | sudo tar -xz -C /bin cbd
cbd --version
```
Once the Cloudbreak deployer is installed, you can set up the Cloudbreak application.

**2.** Create a Cloudbreak deployment directory and navigate to it:

```
mkdir cloudbreak-deployment
cd cloudbreak-deployment
```
**3.** In the directory, create a file called Profile with the following content:

```
export UAA_DEFAULT_SECRET=[$MY-SECRET]
export UAA_DEFAULT_USER_PW=[$MY-PASSWORD]
export UAA_DEFAULT_USER_EMAIL=[$MY-EMAIL]
export PUBLIC_IP=[$MY_VM_IP]
```
For example:

```
export UAA_DEFAULT_SECRET=MySecret123
export UAA_DEFAULT_USER_PW=MySecurePassword123
export UAA_DEFAULT_USER_EMAIL=test@cloudera.com
export PUBLIC_IP=172.26.231.100
```
You will need to provide the email and password when logging in to the Cloudbreak web UI and when using the Cloudbreak CLI. The secret will be used by Cloudbreak for authentication.

You should set the CLOUDBREAK\_SMTP\_SENDER\_USERNAME variable to the username you use to authenticate to your SMTP server. You should set the CLOUDBREAK\_SMTP\_SENDER\_PASSWORD variable to the password you use to authenticate to your SMTP server.

**4.** Generate configurations by executing:

```
rm *.yml
cbd generate
```
The cbd start command includes the cbd generate command which applies the following steps:

- Creates the docker-compose.yml file, which describes the configuration of all the Docker containers required for the Cloudbreak deployment.
- Creates the uaa.yml file, which holds the configuration of the identity server used to authenticate users with Cloudbreak.
- **5.** Start the Cloudbreak application by using the following commands:

```
cbd pull-parallel
cbd start
```
This will start the Docker containers and initialize the application. The first time you start the Cloudbreak application, the process will take longer than usual due to the download of all the necessary docker images.

**6.** Next, check Cloudbreak application logs:

cbd logs cloudbreak

You should see a message like this in the log: Started Cloudbreak Application in 36.823 seconds. Cloudbreak normally takes less than a minute to start.

**Related Information**

[Troubleshooting Cloudbreak](https://docs.hortonworks.com/HDPDocuments/Cloudbreak/Cloudbreak-2.9.2/troubleshoot/content/cb_troubleshooting-cloudbreak-1.html)

# <span id="page-11-0"></span>**Access Cloudbreak web UI**

Log in to the Cloudbreak web UI by using the following steps.

Steps

- **1.** You can log into the Cloudbreak application at https://IP\_Address. For example https://34.212.141.253. You may use cbd start to obtain the login information. Alternatively, you can obtain the VM's IP address from your cloud provider console.
- **2.** Confirm the security exception to proceed to the Cloudbreak web UI.

The first time you access Cloudbreak web UI, Cloudbreak automatically generates a self-signed certificate, due to which your browser warns you about an untrusted connection and asks you to confirm a security exception.

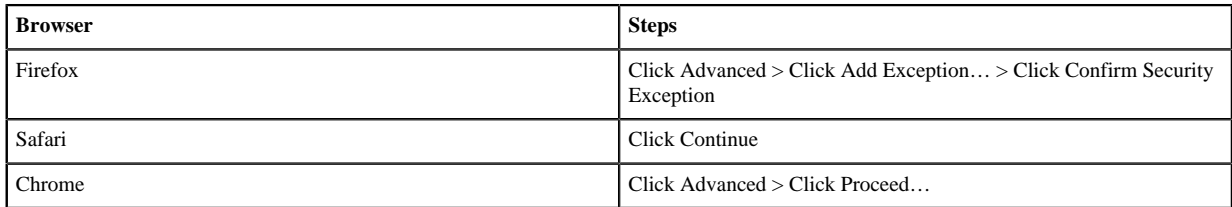

**3.** The login page is displayed:

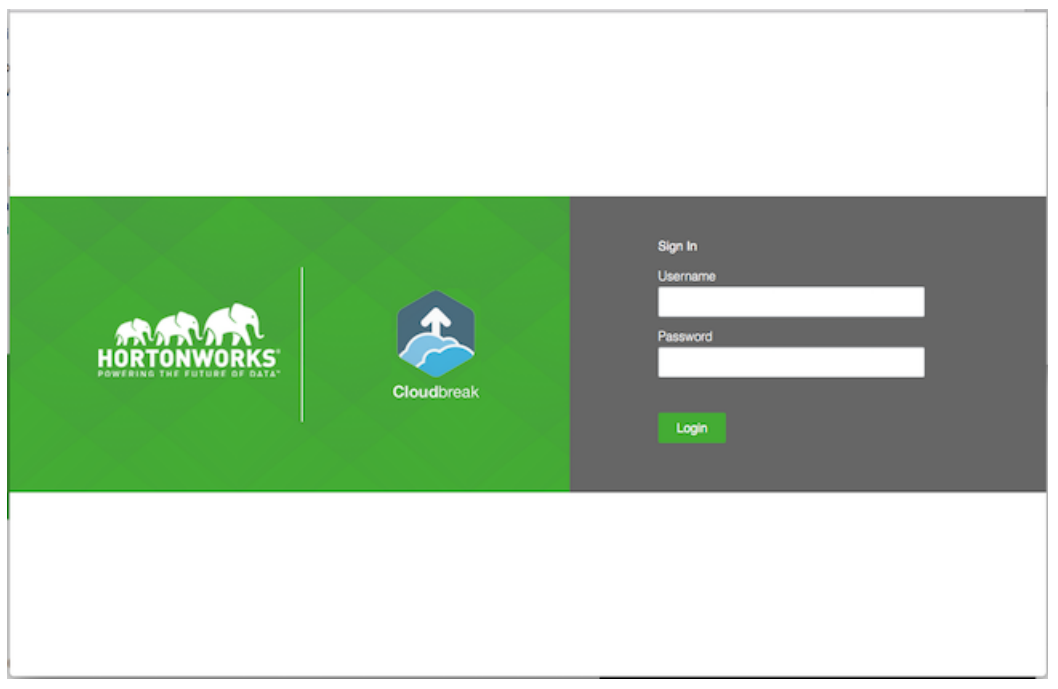

- **4.** Log in to the Cloudbreak web UI using the credentials that you configured in your Profile file:
	- The username is the UAA\_DEFAULT\_USER\_EMAIL
	- The password is the UAA\_DEFAULT\_USER\_PW

**5.** Upon a successful login, you are redirected to the dashboard:

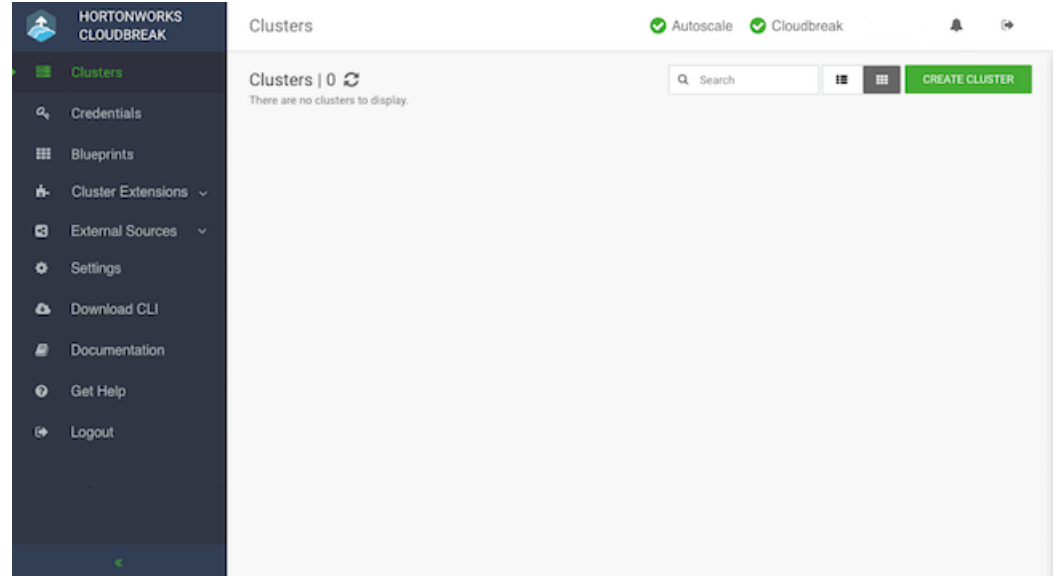

# <span id="page-13-0"></span>**Next steps**

After launching Cloudbreak, you must configure an external Cloudbreak database (if using Cloudbreak for production) and then create a Cloudbreak credential.

#### **Configuring an external Cloudbreak database**

By default, Cloudbreak, uses an embedded PostgreSQL database to persist data related to Cloudbreak, configuration and so on. This database is only suitable for non-production Cloudbreak, deployments. For production, you must configure [an external Cloudbreak database.](https://docs.hortonworks.com/HDPDocuments/Cloudbreak/Cloudbreak-2.9.2/configure/content/cb_configuring-external-cloudbreak-database.html)

#### **Creating a Cloudbreak credential**

This step is required. Only after you've performed it, you can start creating clusters. There are two ways to create a Cloudbreak credential on AWS. If you are just getting started with Cloudbreak, we recommend using the easier keybased credential method. For Cloudbreak credential options on AWS, refer to [Credential options on AWS.](https://docs.hortonworks.com/HDPDocuments/Cloudbreak/Cloudbreak-2.9.2/create-credential-aws/content/cb_create-cloudbreak-credential-aws.html)

**Related Information** [External Cloudbreak database](https://docs.hortonworks.com/HDPDocuments/Cloudbreak/Cloudbreak-2.9.2/configure/content/cb_configuring-external-cloudbreak-database.html) [Cloudbreak credential options on AWS](https://docs.hortonworks.com/HDPDocuments/Cloudbreak/Cloudbreak-2.9.2/create-credential-aws/index.html) [Configure Cloudbreak](https://docs.hortonworks.com/HDPDocuments/Cloudbreak/Cloudbreak-2.9.2/configure/index.html)